# SIG-M-2 HTEPHET-ШЛЮЗ

Інструкція з монтажу та експлуатації

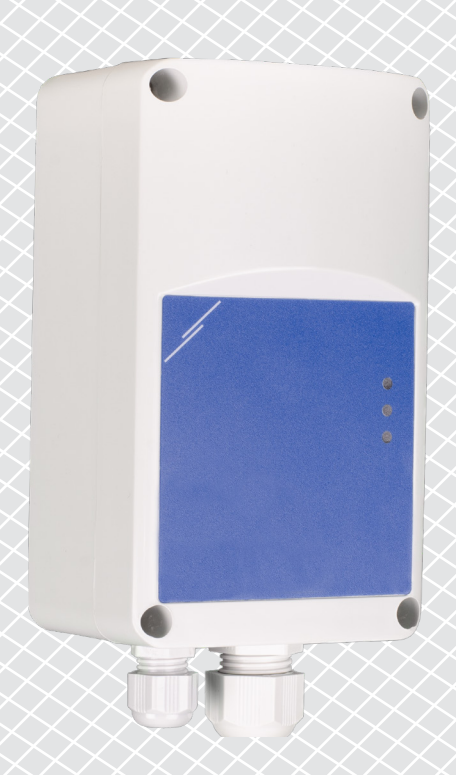

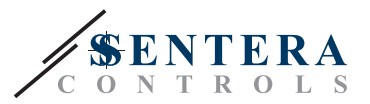

**Зміст**

<span id="page-1-0"></span>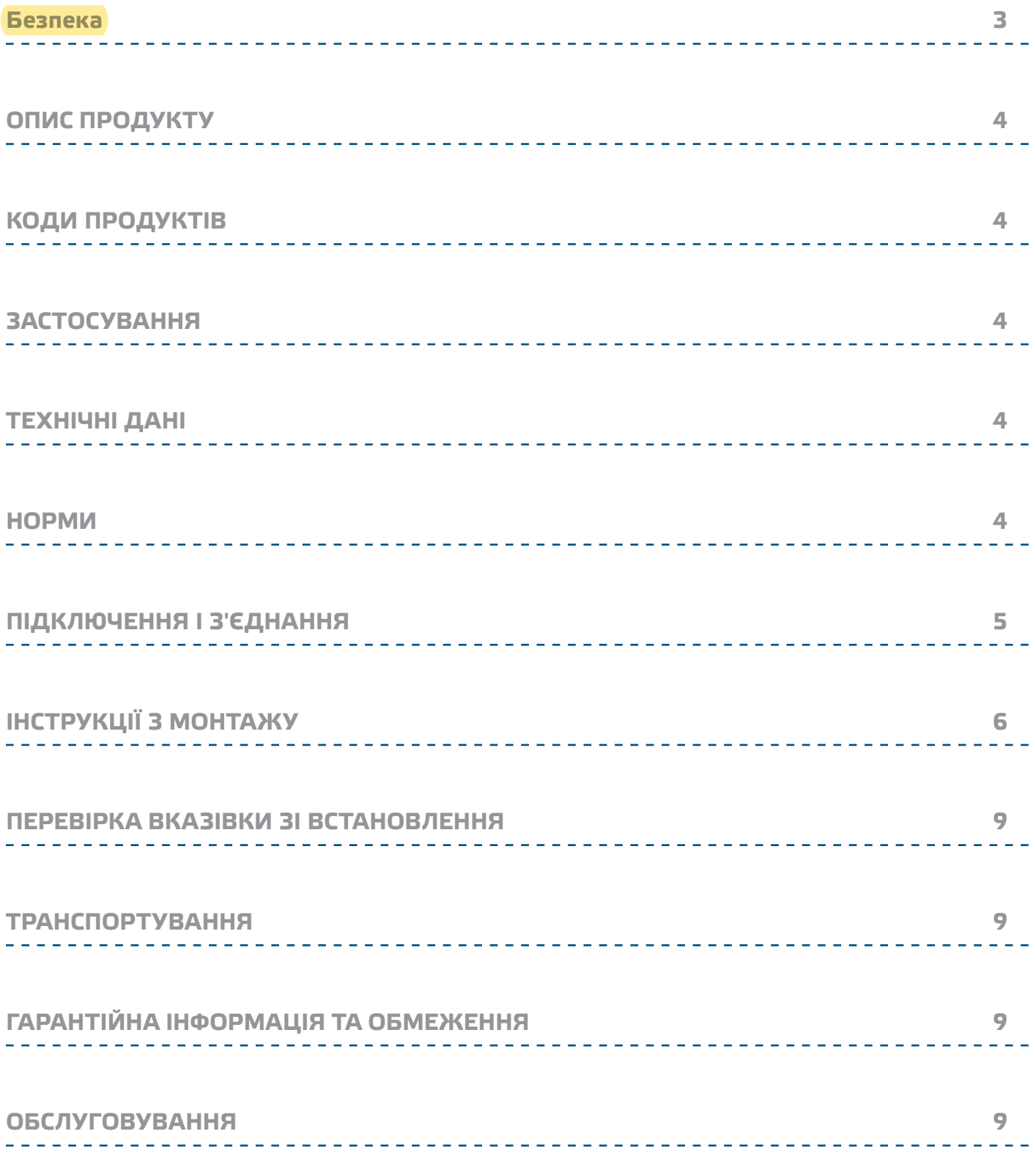

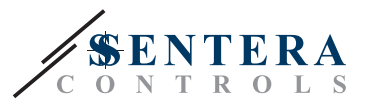

## <span id="page-2-0"></span>**Безпека**

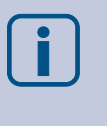

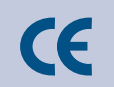

Перед початком роботи з продуктом ознайомтеся з усією інформацією, таблицею даних, картами регістрів Modbus, інструкціями з монтажу та експлуатації, а також вивчіть схему підключення. Щоб забезпечити безпеку персоналу та обладнання, а також для оптимальної роботи пристрою, переконайтесь, що ви повністю розумієте зміст перед тим як встановлювати, використовувати або обслуговувати цей пристрій.

Для забезпечення безпеки та ліцензування (CE) неавторизована модифікація продукту є недопустимою.

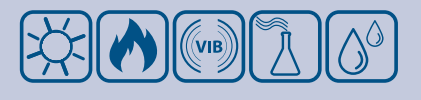

Продукт не повинен зазнавати аномальних умов, таких як: екстремальні температури, прямі сонячні промені або вібрації. Довготривалий вплив хімічних парів у високій концентрації може вплинути на роботу продукту. Переконайтеся, що робоче середовище є максимально сухим; уникати конденсату.

Всі роботи повинні відповідати місцевим правилам у галузі охорони здоров'я, безпеки та місцевим стандартам і нормам. Цей продукт може бути встановлений тільки кваліфікованим персоналом.

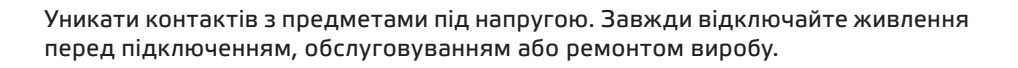

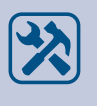

Завжди перевіряйте, чи застосовуєте ви відповідний блок живлення та використовуєте провід з відповідним розміром та характеристиками. Переконайтеся, що всі гвинти та гайки добре затягнуті, а запобіжники (якщо такі є) добре вмонтовані.

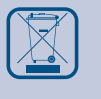

Утилізація обладнання та упаковки повинна бути зроблена у відповідності до законодавства / правил країни імпортера.

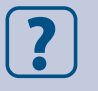

У разі виникнення будь-яких питань, на які не надано відповіді, зверніться до своєї технічної підтримки або зверніться до фахівця.

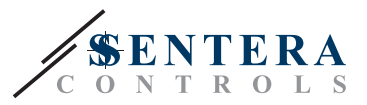

# <span id="page-3-0"></span>**ОПИС ПРОДУКТУ**

Інтернет-шлюз SIG-M-2 з'єднує один пристрій Sentera або мережу пристроїв з Інтернетом, щоб налаштувати або контролювати їх за допомогою SenteraWeb. SIG-M-2 здійснює бездротове або дротове з'єднання з Інтернет-роутером. Пристрій має два канали Modbus RTU - головний канал для зв'язку з підключеними підлеглими пристроями та підлеглий канал, щоб зробити пристрій доступним для головного контролера або BMS.

\_\_\_\_\_\_\_\_\_\_\_\_\_\_\_\_\_\_\_\_\_\_\_\_

# **КОДИ ПРОДУКТІВ**

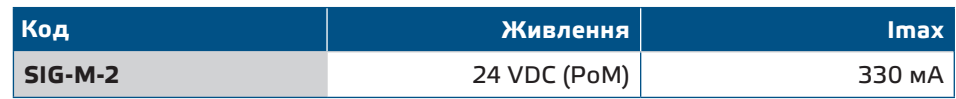

# **ЗАСТОСУВАННЯ**

- Підключіть пристрій Sentera до бази данних сервісу SenteraWeb
- Передайте спеціальні оновлення прошивки та/або стандартні оновлення програмного забезпечення через SenteraWeb на підключені пристрої
- Оновлення заданих значень, діапазонів та інших параметрів із підключених підлеглих пристроїв Sentera
- Моніторинг та реєстрація даних за допомогою <mark>бази даних SenteraWeb</mark> **Service**
- Шлюз для попереджень та сповіщень (наприклад, сповіщення про засмічення фільтра, сигнал про несправність двигуна тощо)

# **ТЕХНІЧНІ ДАНІ**

- Живлення 24 VDC, живлення через Modbus (РоМ)
- Пристрої Sentera можна підключити через RJ45 (головний канал Modbus RTU)
- Передача даних до та з Інтернету через стандартний Ethernet або Wi-Fi
- Внутрішня резервна пам'ять для реєстрації даних та оновлення прошивки
- Резервна батарея для годинника реального часу на випадок відключення живлення
- Отримуйте оновлення прошивки через Інтернет
- Світлова індикація Підключення, Помилка, RXD / TXD
- Коробка: пластмасова ABS, колір сірий (RAL 7035)
- Ступінь захисту: IP54
- Довкілля:
	- ► Температура: -10—50 °C
	- ► Від. вологість 5—85 % rH (без конденсації)

## **НОРМИ**

■ EMC directive 2014/30/EU:

- $\epsilon$
- ► EN 61326-1:2013 Electrical equipment for measurement, control and laboratory use - EMC requirements - Part 1: General requirements
- ► EN 55011:2009 Industrial, scientific and medical equipment Radio-frequency

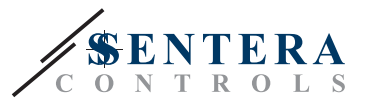

<span id="page-4-0"></span>disturbance characteristics - Limits and methods of measurement Amendment A1:2010 to EN 55011

- ► EN 55024:2010 Information technology equipment Immunity characteristics - Limits and methods of measurement
- ► EN 50561-1:2013 Power line communication apparatus used in low-voltage installations – Radio disturbance characteristics – Limits and methods of measurement – Part 1: Apparatus for in-home use
- LVD directive 2014/35/EU:
	- ► EN 60950-1:2006 Information technology equipment Safety Part 1: General requirements Amendments AC:2011, A11:2009, A12:2011, A1:2010 and A2:2013 to EN 60950-1
	- ► EN 62311:2008 Assessment of electronic and electrical equipment related to human exposure restrictions for electromagnetic fields (0 Hz - 300 GHz)
- Radio equipment directive 2014/53/EU:
	- ► EN 300 328 V2.1.1 Wideband transmission systems; Data transmission equipment operating in the 2,4 GHz ISM band and using wide band modulation techniques; Harmonised Standard covering the essential requirements of article 3.2 of Directive 2014/53/EU
- ETSI EN 301 489-1 V2.1.1 (2017-02) Electromagnetic Compatibility (EMC) standard for radio equipment and services; Part 1: Common technical requirements; Harmonised Standard covering the essential requirements of article 3.1(b) of Directive 2014/53/EU and the essential requirements of article 6 of Directive 2014/30/EU
- ETSI EN 301 489-17 V3.1.1 (2017-02) Electromagnetic Compatibility (EMC) standard for radio equipment and services; Part 17: Specific conditions for Broadband Data Transmission Systems; Harmonised Standard covering the essential requirements of article 3.1(b) of Directive 2014/53/EU
- WEEE 2012/19/EC
- RoHs Directive 2011/65/EC:
	- ► EN IEC 63000:2018 Technical documentation for the assessment of electrical and electronic products with respect to the restriction of hazardous substances

### **ПІДКЛЮЧЕННЯ І З'ЄДНАННЯ**

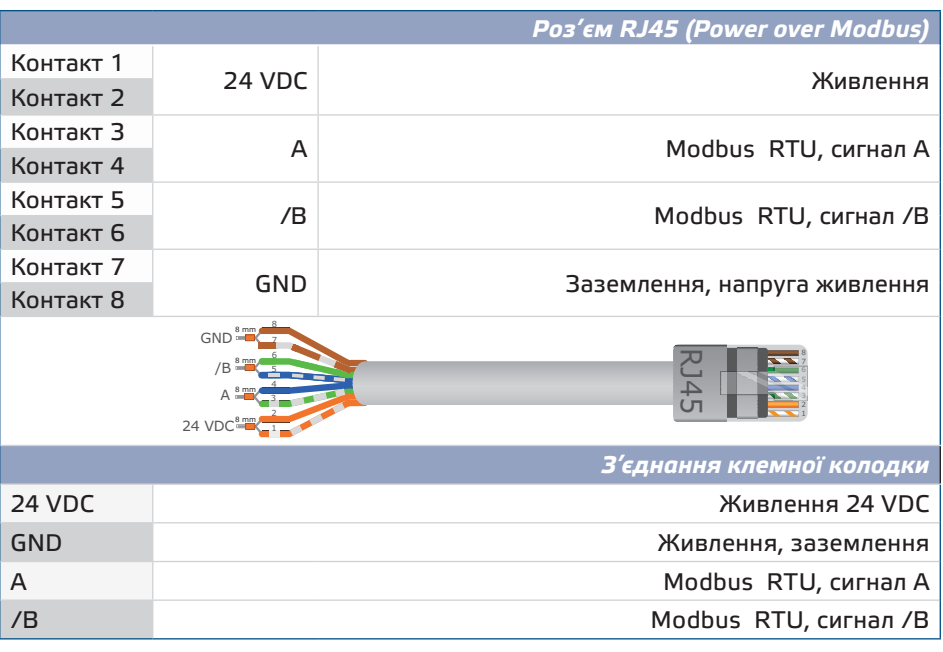

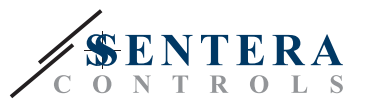

# <span id="page-5-0"></span>**Ё⁄⁄ ЗАУВАЖЕННЯ**

*Живлення пристрою потрібно здійснювати через один з роз'ємів RJ45 або через клемну колодку. Не підключайте пристрій одночасно до кількох роз'ємів RJ45 та клемної колодки!*

# **ІНСТРУКЦІЇ З МОНТАЖУ**

Перед початком монтажу приладу, уважно прочитайте *«Безпека та запобіжні заход»*та виконайте наступні дії:

- **1.** Відкрутіть передню кришку та відкрийте корпус.
- **2.** Відкрийте кришку і прикріпіть регулятор до стіни або панелі за допомогою доданих гвинтів і дюбелів. Зверніть увагу на правильне положення та розміри кріплення, показані на **Мал. 1** *Монтажні розміри* та **Мал. 2** *Монтажне положення*.

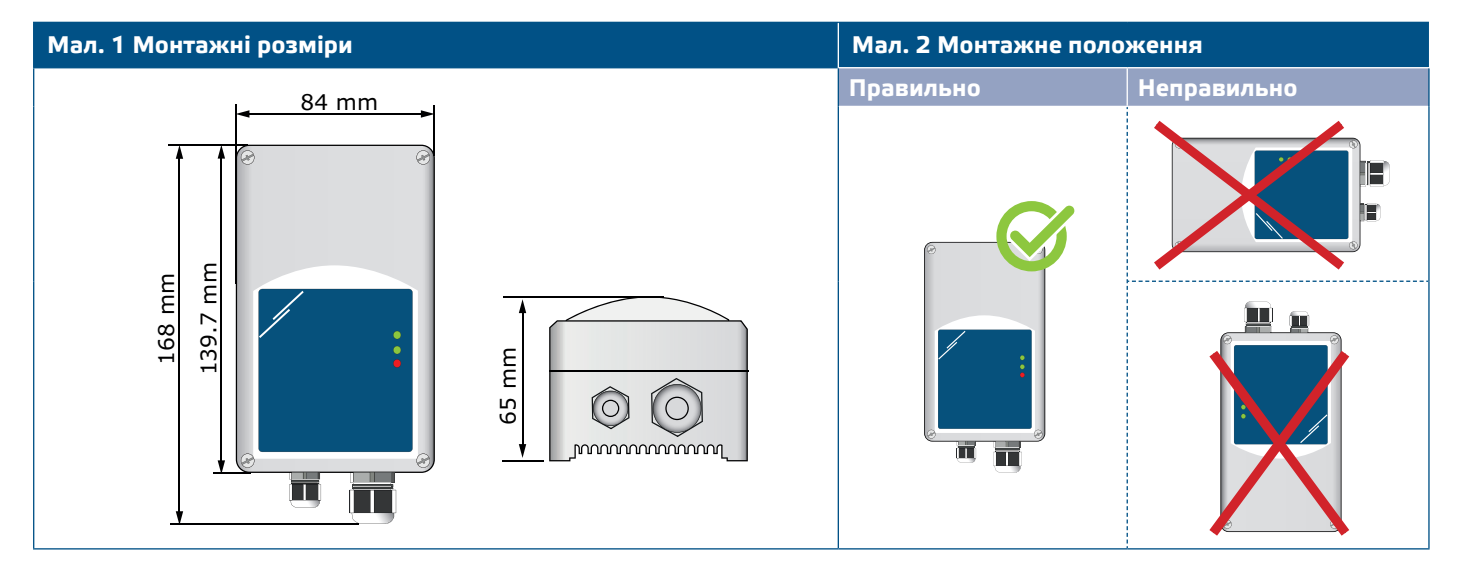

- **3.** Підключіть підлеглі пристрої Sentera через Modbus RTU на правому роз'ємі RJ45 (див. **"Проводка та підключення"**).
- **4.** Якщо можливо, BMS або зовнішній ведучий Modbus RTU можна підключити через лівий роз'єм RJ45.
- **5.** Блоку потрібен PoM (24 VDC). Отже, або підлеглий, або головний канал повинні живитись 24 VDC.

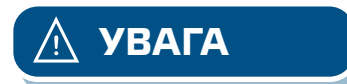

**УВАГА** *НЕ підключайте обидві схеми до джерела живлення PoM 24 VDC одночасно!*

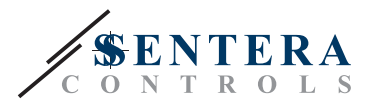

#### **Мал. 3 Схема підключення**

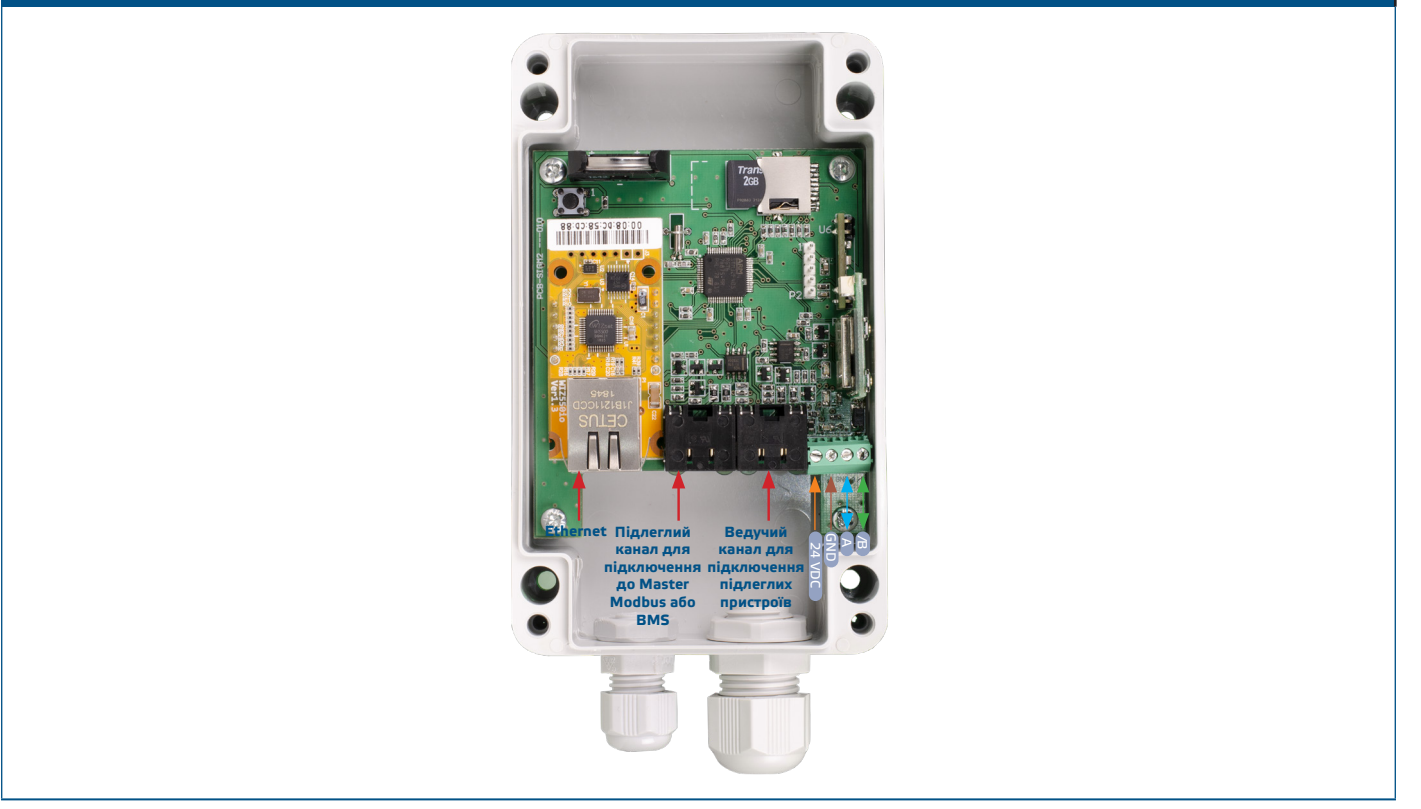

- **6.** Якщо ви вибираєте дротове з'єднання, вставте стандартний кабель Ethernet у порт Ethernet і з'єднайте його з роутером.
- **7.** Зверніться до Посібника користувача, доступного на веб-сайті Sentera, щоб підключити пристрій до мережі Wi-Fi та до SenteraWeb.

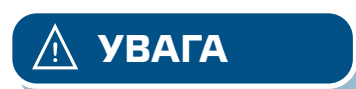

**УВАГА** *НЕ підключайте кабель PoM до роз'єму Ethernet. Це може зламати пристрій! Цей порт Ethernet слід підключати лише до інтернет -роутера.*

#### **Додаткові налаштування**

Якщо ваш пристрій запускає або припиняє роботу мережі (див **Приклад 1** і **Приклад 2**), увімкніть резистор NBT через 3SModbus. Якщо ваш пристрій не є кінцевим пристроєм, залиште NBT відключеним (налаштування Modbus за замовчуванням).

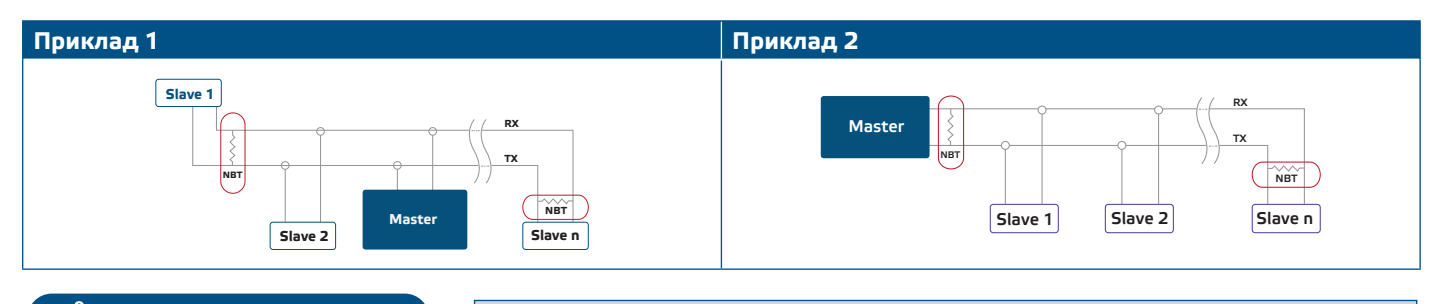

**ЗАУВАЖЕННЯ** *Підключайте термінатор NBT тільки до двох найбільш віддалених блоків мережевої лінії!*

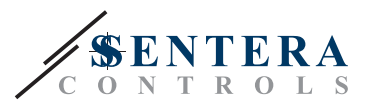

#### **Оновлення прошивки**

Нові функції та виправлення помилок доступні через оновлення прошивки. Якщо на вашому пристрої не встановлена остання версія прошивки, її можна оновити. SenteraWeb - це найпростіший спосіб оновити прошивку пристрою. Якщо немає підключення до Інтернету, нову прошивку також можна встановити через роз'єм RJ45 Slave. Щоб розпочати цю процедуру, покладіть перемичку на контакти 3 і 4 заголовка P1 PROG і перезавантажте джерело живлення. Тепер пристрій готовий до оновлення прошивки з комп'ютера за допомогою програми 3SM Boot (частина пакета програм 3SM Center, доступна на веб-сайті Sentera).

#### **Тактовий перемикач**

Натисніть і утримуйте тактовий перемикач протягом принаймні 5 секунд, щоб скинути пристрій до значень за замовчуванням:

- режим підключення за замовчуванням: Ethernet
- режим підключення за замовчуванням: DHCP
- параметри зв'язку Modbus за замовчуванням: 19200 біт / с, 8 біт, рівна парність, 1 стоп -біт (8, E, 1)
- сторінка хосту шлюзу за умовчанням: 192.168.1.123.

#### **Мал. 4 Тактовий перемикач**

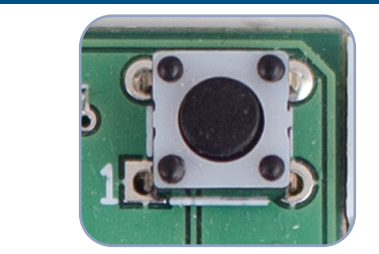

#### **Кнопки скидання**

#### **1. Ліва кнопка - для скидання Wi-Fi**

У разі проблем із підключенням або для того, щоб очистити пам'ять модуля Wi-Fi, натисніть і утримуйте протягом 4 секунд, поки не загориться синій світлодіод (див **Мал. 5**). Після цього пароль, збережений в пам'яті пристрою, (для підключення до точки доступу Wi-Fi) буде стерто та відновлено стандартну IP-адресу 192.168.1.123. Тепер ви можете перезапустити процедуру встановлення, як пояснено в Посібнику Користувача, який можна завантажити з веб-сайту Sentera.

#### **2. Права кнопка - тільки для розробників!**

Кнопка «Скинути» (див **Мал. 5**) потрібна лише для перезавантаження мікроконтролера пристрою для цілей розробки або налагодження, наприклад, для переходу в режим завантажувача для перепрограмування модуля. Ні в якому разі не натискайте цю кнопку!

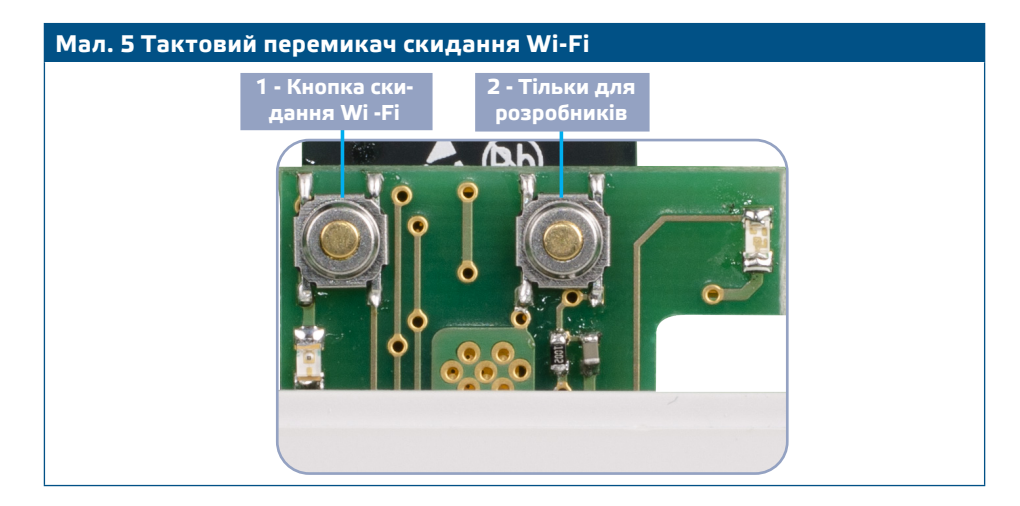

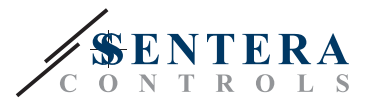

# <span id="page-8-0"></span>**ПЕРЕВІРКА ВКАЗІВКИ ЗІ ВСТАНОВЛЕННЯ**

- Зелений світлодіод 1 вказує на те, що пристрій живиться і що зв'язок Modbus RTU активний з підлеглими пристроями.
- Зелений світлодіод 2 вказує на зв'язок з Інтернетом, тобто пристрій успішно підключено до веб-сервера Sentera, надсилаючи параметри в хмару.
- Повільно блимаючий червоний світлодіод 3 вказує на системну помилку (з'єднання з Хмарою втрачено).
- Швидко блимаючий світлодіод 3 вказує на те, що введено режим завантажувача (див. Мал. 6**).**
- **Блимаючі світлодіоди на роз'ємах RJ45 означають, що пакети передаються через Modbus RTU.**
- Якщо це не так, перевірте з'єднання.

**Мал. 6 Світлодіодна індикація 1 2 3**

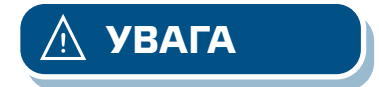

**УВАГА** *Стан світлодіодів можна перевірити лише тоді, коли на прилад постачається живлення. Дотримуйтесь всіх необхідних заходів безпеки!* 

# **ТРАНСПОРТУВАННЯ**

Уникати ударів та екстремальних умов транспортування; Зберігати у оригінальній упаковці.

# **ГАРАНТІЙНА ІНФОРМАЦІЯ ТА ОБМЕЖЕННЯ**

Два роки з дати поставки. Будь-які модифікації або зміни продукту після дати випуску звільняють виробника від відповідальності. Виробник не несе відповідальності за будь-які опечатки та помилки в цих даних.

# **ОБСЛУГОВУВАННЯ**

У нормальних умовах даний виріб не потребує обслуговування. При забруднені протріть сухою або вологою тканиною. У випадку сильного забруднення чистіть неагресивним засобом. У цьому випадку пристрій слід відключити від джерела живлення. Зверніть увагу, що в пристрій не повинна попадати рідина. Підключайте пристрій до живлення тільки коли він повністью сухий.